## 1 奇异值分解

奇异值分解将数据矩阵 <sup>X</sup>*n*×*<sup>p</sup>* (秩为 *<sup>r</sup>* <sup>≤</sup> *min*(*n, p*))分解为

$$
X_{n \times p} = U_{n \times r} D_{r \times r} V_{r \times p}^{\top}, \quad U^{\top} U = I_r, \quad V^{\top} V = I_r, \quad D = diag(\sqrt{\lambda_1}, ..., \sqrt{\lambda_r}), \tag{1}
$$

其中 *λ*<sup>1</sup> ≥ *...* ≥ *λ<sup>r</sup> >* 0 为 *X* <sup>⊤</sup>*X* 或 *XX*<sup>⊤</sup> 的非 0 特征根, *V* 的第 *k* 个列向量是对应 *λ<sup>k</sup>* 的 *X* <sup>⊤</sup>*X* 的特征向量 (刻画 *X* 的行向量),*U* 的第 *k* 个列向量是 *XX*<sup>⊤</sup> 对应 *λ<sup>k</sup>* 的特征向量(刻画 *X* 的列向量)。R 中的奇异 值分解函数 svd 的调用方式为:

> svd( $x$ , nu = min(n, p), nv = min(n, p)) # x: any n by p matrix

其中 x 是数据矩阵, svd 函数输出三部分: "d","u","v", 分别对应于公式 (1) 中的 D,U,V, 选项中的 nu,nv 分别指定需要输出的 u,v 的列数(通常我们并不需要完整的 *D,U,V*),缺省值为 min(*n, p*)。如果 指定 nu =r, nv =r (r=rank(x)), 就是公式 (1) 的情况, 即完整的 SVD 分解。

例 1 (svd). 我们知道,奇异值分解的特征向量(*U,V* 的列)分别刻画矩阵的列向量特征和行向量特征, 但具体情况则通常难以详细描述。对于下面的简单矩阵 A,我们考察其其奇异值分解。

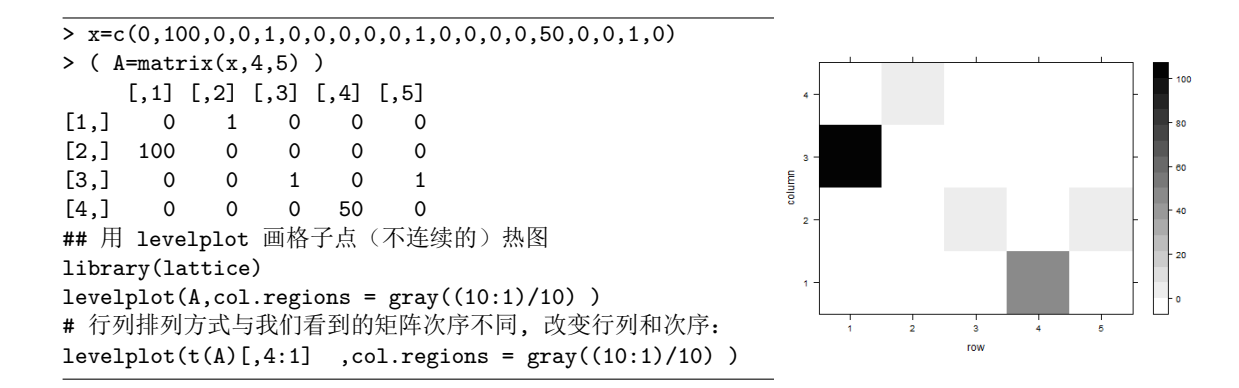

*A* 是一个 4 × 5 矩阵,大部分元素为 0 或 1,有两个较大的元素 100,50。按列来看,100 位于第一列的 4 × 1 向量的第 2 个位置,50 位于第 4 个位置,我们认为列向量的第 2、4 位置是比较重要的。下面观察 奇异值分解的特征向量:

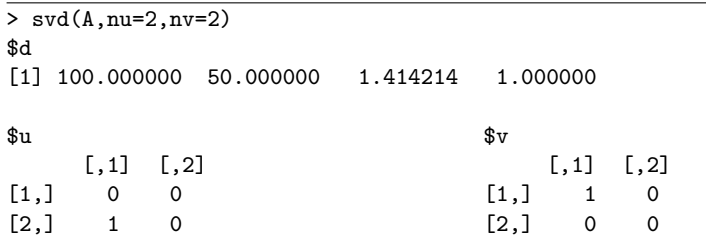

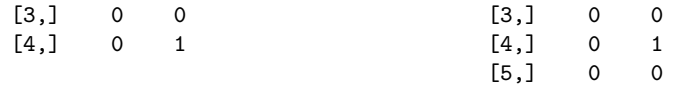

*A* 的奇异值分解的第一个(最重要的)*u,v* 特征向量是

 $u_1 =$  $\begin{pmatrix} 0 \\ 0 \end{pmatrix}$  $\overline{\phantom{a}}$ 1 0 0  $\lambda$  $\begin{array}{c} \hline \end{array}$  $, \quad \mathbf{v}_1 =$  $\begin{pmatrix} 1 \end{pmatrix}$  $\overline{\phantom{a}}$ 0 0 0 0  $\overline{\phantom{a}}$  $\begin{array}{c} \hline \end{array}$ 

u<sub>1</sub> 第 2 个位置非 0, 其它全为 0, 说明 *A* 的列向量最重要的特征是 "第 2 位置最大, 其它为 0 或较小", 这正描述了数字 100 在列向量中的位置。v1 说明 A 的行向量最重要的特征是第 1 个位置, 这正是数字 100 在行向量中的位置。因此 u<sub>1</sub>, v<sub>1</sub> 分别刻画了矩阵 *A* 的最主要的列向量和行向量特征, 两者一起决定 了 "(2,1) 元素是 A 的最重要的元素"。类似地, 第 2 特征向量 u<sub>2</sub> = (0,0,0,1)<sup>⊤</sup>, v<sub>2</sub> = (0,0,0,1,0)<sup>⊤</sup> 刻画了 *A* 的第二重要特征 (即 50 所在位置)。

练习 1. 截取 *A* 奇异值分解的前两阶, 即 *A*<sub>2</sub> = √λ<sub>1</sub>u<sub>1</sub>v<sub>1</sub><sup>T</sup> + √λ<sub>2</sub>u<sub>2</sub>v<sub>2</sub><sup>T</sup>, 画出 *A*<sub>2</sub> 的热图.

练习 2 (图像压缩). 数据集 monalisa.txt 是一个 18x29 的黑白图像数据。

```
monalisa=read.table("http://staff.ustc.edu.cn/~ynyang/vector/data/monalisa.txt")
monalisa=as.matrix( monalisa)
# 连续热图: image()
image(monalisa, col=gray.colors(256),axes=F )
```
求数据集 monalisa 的 5 阶 SVD 逼近, 画出热图,

例 2 (奇异值分解 SVD 与主成分分析 PCA). 当矩阵 *X* 是中心化矩阵时,PCA⇔SVD。假设中心化矩阵 *X* 的奇异值分解为 *X* = *UDV* <sup>⊤</sup>, 则 *V* 是 PCA 的载荷矩阵,*Y* = *XV* = *UD* 为所有主成分 (*yik* 为第 *i* 个 样本点的第 k 个主成分)。因此, 主成分分析也可由 svd 函数完成, PC 散点图的横轴为第一主成分, 即 *XV* = *UD* 的第一列;纵轴为第二主成分,即 *UD* 的第二列。利用奇异值分解做 PCA 与 R 的专用函数 princomp, prcomp 结果相同, 后者会提供方差贡献率等内容, 而奇异值分解不提供(但从给出的奇异值 很容易计算得到)。奇异值分解做 PCA 的优势是计算效率较高(特别是对于大型数据),更高效的 SVD 函数还有:

rsvd (in package:rsvd), fastsvd (in package: Bootsvd)

练习 3 (基因数据主成分分析). 数据集

http://staff.ustc.edu.cn/~ynyang/vector/data/genedata1.txt

包含 *n* = 800 个人的 *p* = 1000 个基因的数据,第一列为每个人的种族(race: EUR 欧洲,EAS 东亚, AMR 美洲,SAS 南亚,AFR 非洲),2-1001 列为基因数据(取值 0,1,2)。应用 svd 函数求前两个主成分, 画出其散点图,并把不同的种群 race 标记不同的颜色。各个种群在二维图上是否能较好地分开?(参见 第 12 讲例 1)

例 3 (eigenface). SVD 在图像处理中的一个应用是所谓 eigenface(特征脸) 的求解。该方法将每一个图 像的像素灰度矩阵按列排成向量 (不再像练习 2 那样当作矩阵), 比如 92 × 112 像素的黑白图像排成长度 为 10304(=92\*112) 的向量。数据集 faces40.txt 是 40 个人的 92\*112 图像数据, 该数据有 40 行 (40 人), 10304 列 (代表 10304 个像素).

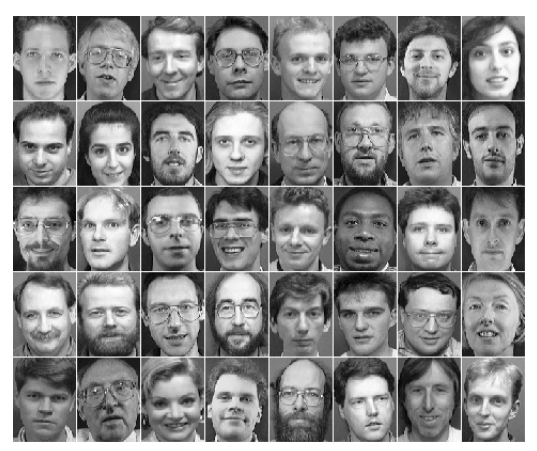

对该矩阵进行 SVD 分解, 得到的 d,u,v 三部分, 其中 v 称为 eigenfaces, 是特征脸谱或代表性的脸谱(特 征向量或基)。特征脸谱加权平均即可得到各个人脸图像的逼近。

```
> faces40 = read.table("http://staff.ustc.edu.cn/~ynyang/vector/data/faces40.txt")
> dim(faces40)
[1] 40 10304
> faces40=as.matrix(faces40)
> face1 = faces40[1,] # 第一个人的图像数据(向量)
> face1=matrix(face1, 92,112) # 向量还原成 92x112 像素矩阵
> image(face1, col=gray((1:256)/256), axes=F) # \overline{\text{m}}\otimes> svd(faces40)->faces40.svd
> d=faces40.svd[[1]] #40x1
> u=faces40.svd[[2]] #40x 40
> v=faces40.svd[[3]] #10304x 40
> eigenface1 =v[,1] # 第一个 eigenface/特征向量,长度为 10304
> eigenface1=matrix( eigenface1, 92,112) # 向量还原成 92x112 像素矩阵
> image(eigenface1, col=gray((1:256)/256), axes=F) # 第一个 eigenface
> image(matrix(v[,2],92,112), col=gray((1:256)/256), axes=F) # 第二个 eigenface
```
例 4 (网页排序) . 网页排序算法与奇异值分解有关。假设 *n* 个网页,定义所有网页的权威性 (authority) 指标为 x = (x<sub>1</sub>, ..., x<sub>n</sub>)™, 一个网页的权威性指标越大, 越容易被别的网页链接。定义所有网页的中心性 (hub) 指标为 y = (*y*1*,...,yn*) ⊤, 一个网页的中心性指标越大,它越容易连接到其它网页。假设网页之间的 邻接矩阵为 *n* × *n* 矩阵 *A*, 其 (*i, j*) 元 *aij* = 1, 若网页 *i* 链接到网页 *j*, 否则 *aij* = 0. HITS 模型假设

$$
\mathbf{y} = cA\mathbf{x}, \quad \mathbf{x} = dA^\top \mathbf{y}.
$$

HITS 算法使用迭代方法,每次迭代时可以适当地将 x*,*y 单位化,直到迭代收敛:

 $x=x.ini=rep(1,n)$  # $x \nrightarrow{\pi} \overline{m}$ repeat{

```
y=A\frac{2*}{x}; y=y/sqrt(sum(y^2))x.next(A)%*%y; x.new=x.new/sqrt(sum(x.new^2))error=sum((x.new-x)^2)if (error<1e-5) break
x=x.new
}
```
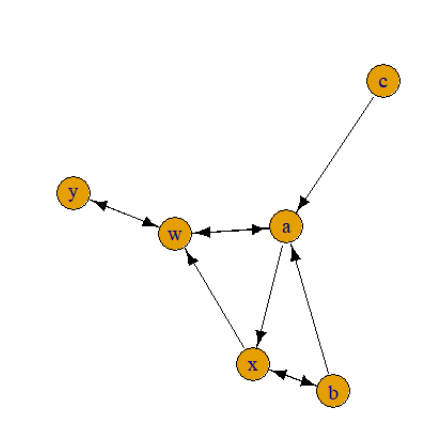

练习 4. 上图网络中两个网页之间的单箭头表示有链接(例如 b 连接到 a), 双箭头表示相互有链接;(a) 写出邻接矩阵 *A*, 应用 HITS 迭代算法求各个网页的权威性指标并对网页排序; (b) 检查 HITS 算法收敛 得到的权威性指标向量是否等于 A™A 的最大特征向量(注意可能相差一个正负号)。

## 2 典则相关分析(CCA)

典则相关分析的 R 函数 cancor 只能处理样本 CCA,而不能处理仅有方差协方差矩阵的情况(即总体 CCA), cancor 也不计算每个样本的典则变量。下面我们使用自编函数 cca()。

> cca(covmat=S,xlab=1:2) #总体cca, covmat为协方差矩阵 #xlab=1:2指定S的第一二行或列为x, 其它为y cca(x,y) #样本cca, x,y: data frame

# 读入 cca 函数 source("http://staff.ustc.edu.cn/~ynyang/vector/lab/cca.txt") ## 第 18 讲例 1(总体 cca) tmp=c(0.63, 0.24,0.06, -0.06, 0.07, 0.42)  $s = matrix(0, 4, 4)$ s[lower.tri(s)]=tmp  $s=st(t)$  $diag(s)=1$ cca(covmat=s,xlab=1:2) \$cor.canonical [1] 0.39 0.07 # 第一和第二典则相关系数 \$xcoef # x 的第一和第二典则变量的系数 canon\_v1 canon\_v2

```
1 -1.247798 0.3179603
       2 1.033039 0.7687192
$ycoef # y 的第一和第二典则变量的系数
       canon_v1 canon_v2
       3 -1.1018763 -0.007089979
       4 0.4563537 1.002957091
#######
# 第 18 讲例 3:(样本 cca)
read.table("http://staff.ustc.edu.cn/~ynyang/vector/data/T9-12.DAT")->X
X=as.matrix(X)
colnames(X)=c("sale_growth", "sale_profit","sale_newacc","creativity","m_reasoning","a_reasoning","math")
apply(X,2, mean)->m
t(X)-m->XX=t(X)y=X[,1:3]
x=X[,4:7]
mycca=cca(x,y)
xcca=mycca$xcca # 三列分别是 50 个人的 x 的 3 个典则变量
ycca =mycca$ycca # 三列分别是 50 个人的 y 的 3 个典则变量
```
练习 5. 求出第 18 讲例 3 的三对典则变量,并画出散点图。

## 3 (选做)对应分析(CA: correspondence analysis)

例 6 (对应分析). 对应分析研究计数矩阵(称为列联表)的行与列之间的对应关系. 列联表各行代表某个 属性变量的各个类别 (category), 各列代表第二个属性的各个类别。比如下表是考古数据的统计表, 各行 代表 6 个考古地点 (site1-6), 不同的地点可能代表不同的时期, 各列代表 7 种燧石类型 (A-G)。

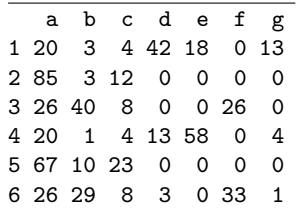

我们感兴趣的问题包括

- 哪些考古地点类似?哪些不同?这是行之间比较的问题,但比较之前,需要将每一行归一化(除非 各行总和相同),即每行的各个计数除以行的总数。
- 哪些燧石类型是类似的?这是列比较的问题,但比较之前需要列归一化,即每列的元素都出一该列 的总数。
- 每个地点主要有哪些类型的燧石,或者每种燧石主要产出于那个考古地点?这是行列之间的关联问 题。

R 软件包 FactoMineR 提供的 CA 函数用来对列联表数据进行对应分析。R 命令:

```
install.packages("FactoMineR")
library(FactoMineR)
myca=CA(X) #X: 列联表
```
对考古数据应用 CA 函数, 得到下图所示的双标图可以看到 site1、4 相近(相似), D、G、E 相似. 而 site1、4 与 D、G、E 靠近, 说明 site1,4 出土 DGE 较多。

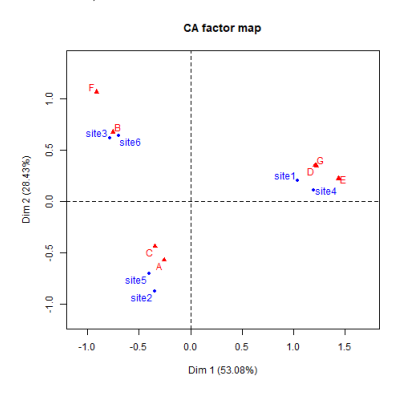